# MODALITA' DI INSERIMENTO DEI DOCUMENTI DI GARA

Il presente documento sostituisce il disciplinare di gara nella sola parte relativa al caricamento della documentazione sulla piattaforma SISGAP – non modifica nessun altro elemento della procedura di gara.

# 1. PIATTAFORMA TELEMATICA

## 1.1. LA PIATTAFORMA TELEMATICA DI NEGOZIAZIONE

Il funzionamento della Piattaforma avviene nel rispetto della legislazione vigente e, in particolare, del Regolamento UE n. 910/2014 (di seguito Regolamento eIDAS – electronic IDentification Authentication and Signature), del decreto legislativo n. 82/2005 (Codice dell'amministrazione digitale), del decreto legislativo n. 50/2016 e dei suoi atti di attuazione, in particolare il decreto della Presidenza del Consiglio dei Ministri n. 148/2021, e delle Linee guida dell'AGID.

L'utilizzo della Piattaforma comporta l'accettazione tacita ed incondizionata di tutti i termini, le condizioni di utilizzo e le avvertenze contenute nei documenti di gara, nel predetto documento nonché di quanto portato a conoscenza degli utenti tramite le comunicazioni sulla Piattaforma.

L'utilizzo della Piattaforma avviene nel rispetto dei principi di autoresponsabilità e di diligenza professionale, secondo quanto previsto dall'articolo 1176, comma 2, del codice civile ed è regolato, tra gli altri, dai seguenti principi:

- parità di trattamento tra gli operatori economici;
- trasparenza e tracciabilità delle operazioni;
- standardizzazione dei documenti;
- comportamento secondo buona fede, ai sensi dell'articolo 1375 del codice civile;
- comportamento secondo correttezza, ai sensi dell'articolo 1175 del codice civile;
- segretezza delle offerte e loro immodificabilità una volta scaduto il termine di presentazione della domanda di partecipazione;
- gratuità. Nessun corrispettivo è dovuto dall'operatore economico e/o dall'aggiudicatario per il mero utilizzo della Piattaforma.

La Stazione appaltante non assume alcuna responsabilità per perdita di documenti e dati, danneggiamento di file e documenti, ritardi nell'inserimento di dati, documenti e/o nella presentazione della domanda, malfunzionamento, danni, pregiudizi derivanti all'operatore economico, da:

- difetti di funzionamento delle apparecchiature e dei sistemi di collegamento e programmi impiegati dal singolo operatore economico per il collegamento alla Piattaforma;

- utilizzo della Piattaforma da parte dell'operatore economico in maniera non conforme al Disciplinare e a quanto previsto nei successivi paragrafi.

In caso di mancato funzionamento della Piattaforma o di malfunzionamento della stessa, non dovuti alle predette circostanze, che impediscono la corretta presentazione delle offerte, al fine di assicurare la massima partecipazione, la stazione appaltante può disporre la sospensione del termine di presentazione delle offerte per un periodo di tempo necessario a ripristinare il normale funzionamento della Piattaforma e la proroga dello stesso per una durata proporzionale alla durata del mancato o non corretto funzionamento, tenuto conto della gravità dello stesso, ovvero, se del caso, può disporre di proseguire la gara in altra modalità, dandone tempestiva comunicazione sul proprio sito istituzionale alla seguente pagina- http://www.aocatanzaro.it alla sezione Bandi di gara dove sono accessibili i documenti di gara nonché attraverso ogni altro strumento ritenuto idoneo.

La stazione appaltante si riserva di agire in tal modo anche quando, esclusa la negligenza dell'operatore economico, non sia possibile accertare la causa del mancato funzionamento o del malfunzionamento.

La Piattaforma garantisce l'integrità dei dati, la riservatezza delle offerte e delle domande di partecipazione. La Piattaforma è realizzata con modalità e soluzioni tecniche che impediscono di operare variazioni sui documenti definitivi, sulle registrazionidi sistema e sulle altre rappresentazioni informatiche e telematiche degli atti e delle operazioni compiute nell'ambito delle procedure, sulla base della tecnologia esistente e disponibile.

Le attività e le operazioni effettuate nell'ambito della Piattaforma sono registrate e attribuite all'operatore economico e si intendono compiute nell'ora e nel giorno risultanti dalle registrazioni di sistema.

Il sistema operativo della Piattaforma è sincronizzato sulla scala di tempo nazionale di cui al decreto del Ministro dell'industria, del commercio e dell'artigianato 30 novembre 1993, n. 591, tramite protocollo NTP o standard superiore.

I concorrenti, con la partecipazione alla procedura, accettano e riconoscono che tali registrazioni costituiscono piena prova dei fatti e delle circostanze da queste rappresentate con specifico riferimento alle operazioni effettuate su SISGAP.

L'utilizzo e il funzionamento della Piattaforma avvengono in conformità a quanto riportato nel presente disciplinare, al paragrafo 25, e nel manuale di supporto all'utilizzo della Piattaforma SISGAP- "Manuale d'uso per operatori economici", disponibile sul profilo del committente, dal seguente link: (https://sisgap.regione.calabria.it/sisgap\_estensione/Home/Manuali ) ove sono descritte, in particolare, le funzioni di registrazione e utilizzo della piattaforma.

L'acquisto, l'installazione e la configurazione dell'hardware, del software, dei certificati digitali di firma, della casella di PEC o comunque di un indirizzo di servizio elettronico di recapito certificato qualificato, nonché dei collegamenti per l'accesso alla rete

Internet, restano a esclusivo carico dell'operatore economico.

La Piattaforma è accessibile in qualsiasi orario dalla data di pubblicazione del bando.

# 1.2. DOTAZIONI TECNICHE

Ai fini della partecipazione alla presente procedura, ogni operatore economico deve dotarsi, a propria cura, spesa e responsabilità della strumentazione tecnica ed informatica conforme a quella indicata nel presente disciplinare, al paragrafo 28, nel manuale di supporto all'utilizzo della Piattaforma SISGAP- Manuale d'uso per operatori economici", scaricabile dal link indicato nelle premesse, che disciplina il funzionamento e l'utilizzo della Piattaforma.

In ogni caso è indispensabile:

- a) disporre almeno di un personal computer conforme agli standard aggiornati di mercato, con connessione internet e dotato di un comune browser idoneo ad operare in modo corretto sulla Piattaforma;
- b) disporre di un sistema pubblico per la gestione dell'identità digitale (SPID) di cui all'articolo 64 del decreto legislativo 7 marzo 2005, n. 82 o di altri mezzi di identificazione elettronica per il riconoscimento reciproco transfrontaliero ai sensi del Regolamento eIDAS;
- c) avere un domicilio digitale presente negli indici di cui agli articoli 6-bis e 6 ter del decreto legislativo 7 marzo 2005, n. 82 o, per l'operatore economico transfrontaliero, un indirizzo di servizio elettronico di recapito certificato qualificato ai sensi del Regolamento eIDAS;
- d) avere da parte del legale rappresentante dell'operatore economico (o da persona munita di idonei poteri di firma) un certificato di firma digitale, in corso di validità, rilasciato da:
	- un organismo incluso nell'elenco pubblico dei certificatori tenuto dall'Agenzia per l'Italia Digitale (previsto dall'articolo 29 del decreto legislativo n. 82/05);
	- un certificatore operante in base a una licenza o autorizzazione rilasciata da uno Stato membro dell'Unione europea e in possesso dei requisiti previsti dal Regolamento n. 910/14;
		- un certificatore stabilito in uno Stato non facente parte dell'Unione europea quando ricorre una delle seguenti condizioni:
		- i. il certificatore possiede i requisiti previsti dal Regolamento n. 910/14 ed è qualificato in uno stato membro;
		- ii. il certificato qualificato è garantito da un certificatore stabilito nell'Unione Europea, in possesso dei requisiti di cui al regolamento n. 910014;
		- iii. il certificato qualificato, o il certificatore, è riconosciuto in forza di un accordo bilaterale o multilaterale tra l'Unione Europea e paesi terzi o organizzazioni internazionali;
		- e) essere in possesso di software normalmente utilizzati per l'editing e la lettura dei documenti tipo (elenco indicativo):
			- o MS Word;
			- o Open Office;
			- o Acrobat Reader o altro lettore di documenti PDF;
			- o MS Excel o altro foglio di calcolo.

# 1.3. IDENTIFICAZIONE

Per poter presentare offerta è necessario accedere alla Piattaforma come specificato nel paragrafo 25..

L'accesso è gratuito ed è consentito a seguito dell'identificazione online dell'operatore economico.

L'identificazione avviene o mediante il sistema pubblico per la gestione dell'identità digitale di cittadini e imprese (SPID) o attraverso gli altri mezzi di identificazione elettronica per il riconoscimento reciproco transfrontaliero ai sensi del Regolamento eIDAS, o tramite il rilascio di specifiche credenziali come disciplinato al successivo al paragrafo 25, e nel manuale di supporto all'utilizzo della Piattaforma SISGAP "Manuale d'uso per operatori economici" al seguente link:

https://sisgap.regione.calabria.it/sisgap\_estensione/Home/Manuali.

Eventuali richieste di assistenza di tipo informatico riguardanti l'identificazione e l'accesso alla Piattaforma devono essere effettuate contattando l'Help Desk al numero: 800 89 39 14 (per chiamate da numero urbano o extraurbano) n. 0984-3084591 (per chiamate da numero mobile ed estero) da lunedì a venerdì, esclusi i giorni festivi, dalle 08.30 alle 17.30 o tramite mail: sd\_sisgap@almaviva.it

# 2. DOCUMENTAZIONE DI GARA, CHIARIMENTI E COMUNICAZIONI

# 2.1. DOCUMENTI DI GARA

La documentazione di gara comprende:

- a) All. n. 1 Disciplinare di gara
- b) All. n. 2 Capitolato tecnico d'appalto
- c) All. n. 3 Patto di integrità
- d) All. n. 4- Informativa per il trattamento dei dati personali
- e) Modello n. 1 Istanza di partecipazione
- f) Modello n. 2 DGUE I cui riferimenti normativi al D.Lgs. 50/2016 devono intendersi come sostituiti dai corrispondenti riferimenti di cui al D.Lgs. 36/2023 (nota protocollo 6212 del 30/06/2023 - Ministero delle infrastrutture e dei trasporti)
- g) Modello n. 3 Dichiarazioni integrative e documentazione a corredo
- h) Modello n. 4 Dichiarazioni ulteriori per i soggetti associati
- i) Modello n. 5 –Dichiarazioni e documenti imprese aderenti al contratto di rete
- j) Modello n. 6 Atto di impegno a conferire mandato collettivo speciale
- k) Modello n. 7 Attestazione pagamento imposta di bollo
- l) Modello n. 8 Dettaglio Prezzi

La documentazione di gara è accessibile gratuitamente, sul sito istituzionale della stazione appaltante, nella sezione "Amministrazione trasparente", al seguente link: https://www.aocatanzaro.it/nella sezione "Bandi & Gare".

# 2.2. CHIARIMENTI

É possibile ottenere chiarimenti sulla presente procedura mediante la proposizione di quesiti scritti da inoltrare almeno 15 giorni prima della scadenza del termine fissato per la presentazione delle offerte in via telematica tramite la funzione della piattaforma "Comunicazioni di procedura" previa registrazione alla Piattaforma stessa. L'operatore economico dovrà accedere nella propria area riservata, ricercare la gara e selezionare tra le voci di menu presenti, "Comunicazioni di procedura". Selezionare quindi il pulsante "Elenco messaggi inviati" e di seguito "Invia messaggio". Nella pagina di Invia messaggio occorre:

- selezionare il destinatario, il RUP della gara;
- inserire nell'oggetto "Gara Numero  $\leq$ numero gara $\geq$  Richiesta chiarimenti  $\leq$  breve descrizione. $\geq$ ";
- inserire il testo nel corpo del messaggio;
- inserire un Allegato con la descrizione della richiesta di chiarimento (il formato dell'allegato deve consentirne la copia), selezionando il tasto 'Sfoglia' (o 'Scegli file') quindi 'Aggiungi' ;
- selezionare 'Inoltro via Posta Elettronica Certificata' pari a 'SI'.

Le Comunicazioni di procedura inviate, possono essere visualizzate nella corrispondente pagina "Messaggi inviati".

Le richieste di chiarimenti e le relative risposte sono formulate esclusivamente in lingua italiana.

Le risposte alle richieste di chiarimenti presentate in tempo utile sono fornite in formato elettronico entro 10 giorni, mediante pubblicazione delle richieste in forma anonima e delle relative risposte sulla Piattaforma nella pagina della gara, sezione "Documentazione di gara", visibile nella propria Area riservata o sul sito istituzionale della stazione appaltante, nella sezione "Amministrazione trasparente", al seguente link:https://www.aocatanzaro.it/nella sezione "Bandi & Gare"

Si invitano i concorrenti a visionare costantemente tale sezione della Piattaforma o il sito istituzionale.

Non viene fornita risposta alle richieste presentate con modalità diverse da quelle sopra indicate.

## 2.3. COMUNICAZIONI

Tutte le comunicazioni e gli scambi di informazioni di cui alla presente procedura sono eseguiti utilizzando mezzi di comunicazione elettronici.

Le comunicazioni tra stazione appaltante e operatori economici avvengono tramite la Piattaforma dalla sezione "Comunicazioni di procedura" con le modalità indicate nel paragrafo precedenteÈ onere esclusivo dell'operatore economico prenderne visione. La Piattaforma invia automaticamente agli operatori economici una segnalazione di avviso.

Le comunicazioni relative:

- a) all'aggiudicazione;
- b) all'esclusione;
- c) alla decisione di non aggiudicare l'appalto;
- d) alla data di avvenuta stipulazione del contratto con l'aggiudicatario (Conclusione Accordo quadro con gli idonei);
- e) all'attivazione del soccorso istruttorio;
- f) al subprocedimento di verifica dell'anomalia dell'offerta anomala;

g) al sorteggio di cui all'articolo 19.2 del presente disciplinare,

avvengono utilizzando il domicilio digitale presente negli indici di cui agli articoli 6-bis e 6-ter del decreto legislativo n.82/05 o, per gli operatori economici transfrontalieri, attraverso un indirizzo di servizio elettronico di recapito certificato qualificato ai sensi del Regolamento eIDAS. Se l'operatore economico non è presente nei predetti indici elegge domicilio digitale speciale presso la stessa Piattaforma e le comunicazioni di cui sopra sono effettuate utilizzando tale domicilio digitale.

In caso di raggruppamenti temporanei, GEIE, aggregazioni di rete o consorzi ordinari, anche se non ancora costituiti formalmente, gli operatori economici raggruppati, aggregati o consorziati eleggono domicilio digitale presso il mandatario/capofila al fine della ricezione delle comunicazioni relative alla presente procedura.

In caso di consorzi di cui all'articolo 65, comma 2, lettera b) c) e d) del Codice, la comunicazione recapitata nei modi sopra indicati al consorzio si intende validamente resa a tutte le consorziate.

In caso di avvalimento, la comunicazione recapitata all'offerente nei modi sopra indicati si intende validamente resa a tutti gli operatori economici ausiliari.

## 12. MODALITÀ DI PRESENTAZIONE DELL'OFFERTA E SOTTOSCRIZIONE DEI DOCUMENTI DI GARA

L'offerta e la documentazione relativa alla procedura devono essere presentate esclusivamente attraverso la Piattaforma. Non sono considerate valide le offerte presentate attraverso modalità diverse da quelle previste nel presente disciplinare. Tutta la documentazione componente l'offerta deve essere sottoscritta con firma digitale o altra firma elettronica qualificata o firma elettronica avanzata.

Le dichiarazioni sostitutive si redigono ai sensi degli articoli 19, 46 e 47 del decreto del Presidente della Repubblica n. 445/2000.

La documentazione presentata in copia è accompagnata da dichiarazione di conformità all'originale ai sensi del decreto legislativo n. 82/05.

Della data e dell'ora di arrivo dell'offerta fa fede l'orario registrato dalla Piattaforma.

Le operazioni di inserimento sulla Piattaforma di tutta la documentazione richiesta rimangono ad esclusivo rischio del concorrente. Si invitano pertanto i concorrenti ad avviare tali attività con congruo anticipo rispetto alla scadenza prevista onde evitare la non completa e quindi mancata trasmissione dell'offerta entro il termine previsto.

Qualora si verifichi un mancato funzionamento o un malfunzionamento della Piattaforma si applica quanto previsto al paragrafo 1.1.

L'offerta deve pervenire entro e non oltre le **ore 13:00 del giorno** 30/01/2024 a pena di irricevibilità. La Piattaforma non accetta offerte presentate dopo la data e l'orario stabiliti come termine ultimo di presentazione dell'offerta.

Ogni operatore economico per la presentazione dell'offerta ha a disposizione una capacità inferiore a 100 MB per ciascuna sezione (amministrativa, tecnica, economica)

### 12.1 Regole per la presentazione dell'offerta

L'"OFFERTA" è composta da:

BUSTA A – Documentazione amministrativa;

BUSTA B – Schede tecniche una per ogni lotto;

### $BUSTA C - Off$ erta economica una per ogni lotto.

L'inserimento di elementi concernenti il prezzo in documenti non contenuti nella busta dedicata all'offerta economica, costituirà causa di esclusione. Verranno escluse le offerte plurime, condizionate, tardive, alternative o espresse in aumento rispetto all'importo a base d'asta.

Si precisa inoltre che:

- l'offerta è vincolante per il concorrente;
- con la trasmissione dell'offerta, il concorrente accetta tutta la documentazione di gara, allegati e chiarimenti inclusi.

Al momento della ricezione delle offerte ciascun concorrente riceve notifica del corretto recepimento della documentazione inviata.

La Piattaforma consente al concorrente di visualizzare l'avvenuta trasmissione della domandadalla sezione in Piattaforma 'Storia offerte'. In questa sezione sarà presente l'ultima offerta valida inviata..

L'operatore economico ha facoltà di inserire nella Piattaforma offerte successive che sostituiscono la precedente, ovvero ritirare l'offerta presentata, nel periodo di tempo compreso tra la data e ora di inizio e la data e ora di chiusura della fase di presentazione delle offerte. La Stazione Appaltante considera esclusivamente l'ultima offerta presentata

Attenzione: dopo aver inviato una prima offerta, se l'operatore procede ad inserire nuova documentazione, il sistema cancella la precedente offerta inviata; pertanto, se non si completa l'invio della nuova offerta, risulterà che NON vi sono offerte valide inviate.

Il concorrente che intenda partecipare in forma associata (per esempio raggruppamento temporaneo di imprese/Consorzi, sia costituiti che costituendi) in sede di presentazione dell'offerta indica la forma di partecipazione e indica gli operatori economici riuniti o consorziati.

Le dichiarazioni richieste sono redatte preferibilmente sui modelli predisposti dalla Stazione Appaltante e pubblicati unitamente alla gara.

Tutta la documentazione da produrre deve essere in lingua italiana.

I documenti a comprova dei requisiti di partecipazione e altra documentazione, se in lingua diversa dall'italiano, devono essere corredati da traduzione giurata in lingua italiana.

In caso di mancanza, incompletezza o irregolarità della traduzione della documentazione amministrativa, si applica l'articolo 101, comma 1 del Codice.

L'offerta vincola il concorrente per 180 giorni dalla scadenza del termine indicato per la presentazione dell'offerta.

Nel caso in cui alla data di scadenza della validità delle offerte le operazioni di gara siano ancora in corso, sarà richiesto agli offerenti di confermare la validità dell'offerta sino alla data indicata e di produrre un apposito documento attestante la validità della garanzia prestata in sede di gara fino alla medesima data.

Il mancato riscontro alla richiesta della stazione appaltante entro il termine fissato da quest'ultima è considerato come rinuncia del concorrente alla partecipazione alla gara.

Fino al giorno fissato per l'apertura, l'operatore economico può effettuare, tramite la Piattaforma, la richiesta di rettifica di un errore materiale contenuto nell'Offerta tecnica o nell'Offerta economica, di cui si sia avveduto dopo la scadenza del termine per la loro presentazione. A tal fine, richiede di potersi avvalere di tale facoltà.

A seguito della richiesta, sono comunicate all'operatore economico le modalità e i tempi con cui procedere all'indicazione degli elementi che consentono l'individuazione dell'errore materiale e la sua correzione. La rettifica è operata nel rispetto della segretezza dell'offerta e non può comportare la presentazione di una nuova offerta, né la sua modifica sostanziale.

Se la rettifica è ritenuta non accoglibile perché sostanziale, è valutata la possibilità di dichiarare l'offerta inammissibile

# 14. DOMANDA DI PARTECIPAZIONE E DOCUMENTAZIONE AMMINISTRATIVA

L'operatore economico utilizza a Piattaforma, come specificato al punto 25 del presente disciplinare, per compilare o allegare la seguente documentazione:

- 1) Domanda di partecipazione (Modello n.1);
- 2) eventuale procura
- 3) DGUE (Modello n. 2);
- 4) Dichiarazioni integrative (Modello n. 3);
- 5) Dichiarazioni e documenti per soggetti associati (Modello n. 4);
- 6) Attestazione dell'avvenuto pagamento dell'imposta di bollo di  $\epsilon$  16,00 (in originale
- 7) informatico o copia semplice);
- 8) Dichiarazioni e documenti imprese aderenti al contratto di rete (Modello n. 5);
- 9) garanzia provvisoria e dichiarazione di impegno di un fideiussore;
- 10) copia informatica della ricevuta di avvenuto pagamento del contributo all'ANAC;
- 11) PASSOE (uno per ogni lotto) scaricabile dal FVOE
- 12) Patto di integrità

## 14.1 DOMANDA DI PARTECIPAZIONE ED EVENTUALE PROCURA

La domanda di partecipazione è redatta secondo il modello di cui all'allegato "Modello n. 1 - Istanza di partecipazione".

Le dichiarazioni in ordine all'insussistenza delle cause automatiche di esclusione di cui all'articolo 94 commi 1 e 2 delCodice sono rese dall'operatore economico in relazione a tutti i soggetti indicati al comma 3.

Le dichiarazioni in ordine all'insussistenza delle cause non automatiche di esclusione di cui all'articolo 98, comma 4, lettere g) ed h) del Codice sono rese dall'operatore economico in relazione ai soggetti di cui al punto precedente.

Le dichiarazioni in ordine all'insussistenza delle altre cause di esclusione sono rese in relazione all'operatore economico.

Con riferimento alle cause di esclusione di cui all'articolo 95 del Codice, il concorrente dichiara:

- le gravi infrazioni di cui all'articolo 95, comma 1, lettera a) del Codice commesse nei tre anni antecedenti la data di pubblicazione del bando di gara;
- gli atti e i provvedimenti indicati all'articolo 98 comma 6 del codice emessi nei tre anni antecedenti la data di pubblicazione del bando di gara
- tutti gli altri comportamenti di cui all'articolo 98 del Codice, commessi nei tre anni antecedenti la data di pubblicazione del bando di gara.

La dichiarazione di cui sopra deve essere resa anche nel caso di impugnazione in giudizio dei relativi provvedimenti.

L'operatore economico dichiara la sussistenza delle cause di esclusione che si sono verificate prima della presentazione dell'offerta e indica le misure di self-cleaning adottate, oppure dimostra l'impossibilità di adottare tali misure prima della presentazione dell'offerta.

L'operatore economico adotta le misure di self-cleaning che è stato impossibilitato ad adottare prima della presentazione dell'offerta e quelle relative a cause di esclusione che si sono verificate dopo tale momento.

Se l'operatore economico omette di comunicare alla stazione appaltante la sussistenza dei fatti e dei provvedimenti che possono costituire una causa di esclusione ai sensi degli articoli 94 e 95 del Codice e detti fatti o provvedimenti non risultino nel FVOE, il triennio inizia a decorrere dalla data in cui la stazione appaltante ha acquisito gli stessi, anziché dalla commissione del fatto o dall'adozione del provvedimento.

Il concorrente indica nella domanda di partecipazione per quale lotto concorre.

In caso di raggruppamento temporaneo, consorzio ordinario, aggregazione di retisti, GEIE, il concorrente fornisce i dati identificativi (ragione sociale, codice fiscale, sede) e il ruolo di ciascun partecipante.

In caso di consorzio di cooperative, consorzio imprese artigiane o di consorzio stabile di cui all'articolo 65, comma 2, lettera b), c), d) del Codice, il consorzio indica il consorziato per il quale concorre alla gara.

Nella domanda di partecipazione il concorrente dichiara:

- i dati identificativi (nome, cognome, data e luogo di nascita, codice fiscale, comune di residenza etc.) dei soggetti di cui all'articolo 94, comma 3, del Codice, ivi incluso l'amministratore di fatto, ove presente, ovvero indica la banca dati ufficiale o il pubblico registro da cui i medesimi possono essere ricavati in modo aggiornato alla data di presentazione dell'offerta;
- di non partecipare alla medesima gara contemporaneamente in forme diverse (individuale e associata; in più forme associate; in forma singola e quale consorziato esecutore di un consorzio; in forma singola e come ausiliaria di altro concorrente che sia ricorso all'avvalimento per migliorare la propria offerta). Se l'operatore economico dichiara di partecipare in più di una forma, allega la documentazione che dimostra che la circostanza non ha influito sulla gara, né è idonea a incidere sulla capacità di rispettare gli obblighi contrattuali
- di accettare, senza condizione o riserva alcuna, tutte le norme e disposizioni contenute nella documentazione gara;
- di accettare il patto di integrità;
- per gli operatori economici non residenti e privi di stabile organizzazione in Italia, l'impegno ad uniformarsi, in caso di aggiudicazione, alla disciplina di cui agli articoli 17, comma 2, e 53, comma 3 del decreto del Presidente della Repubblica 633/72 e a comunicare alla stazione appaltante la nomina del proprio rappresentante fiscale, nelle forme di legge;
- per gli operatori economici non residenti e privi di stabile organizzazione in Italia, il domicilio fiscale …, il codice fiscale …, la partita IVA …, l'indirizzo di posta elettronica certificata o strumento analogo negli altri Stati Membri, ai fini delle comunicazioni di cui all'articolo 90 del Codice;
- di aver preso visione e di accettare il trattamento dei dati personali.

La domanda e le relative dichiarazioni sono sottoscritte ai sensi del decreto legislativo n. 82/2005:

- dal concorrente che partecipa in forma singola;
- nel caso di raggruppamento temporaneo o consorzio ordinario o GEIE costituiti, dalla mandataria/capofila;
- nel caso di raggruppamento temporaneo o consorzio ordinario o GEIE non ancora costituiti, da tutti i soggetti che costituiranno il raggruppamento o il consorzio o il gruppo;
- nel caso di aggregazioni di retisti:
	- a. se la rete è dotata di un organo comune con potere di rappresentanza e con soggettività giuridica, ai sensi dell'articolo 3, comma 4-quater, del decreto legge 10 febbraio 2009, n. 5, la domanda di partecipazione deve essere sottoscritta dal solo operatore economico che riveste la funzione di organo comune;
	- b. se la rete è dotata di un organo comune con potere di rappresentanza ma è priva di soggettività giuridica, ai sensi dell'articolo 3, comma 4-quater, del decreto legge 10 febbraio 2009, n. 5, la domanda di partecipazione deve essere sottoscritta dall'impresa che riveste le funzioni di organo comune nonché da ognuno dei retisti che partecipa alla gara;
	- c. se la rete è dotata di un organo comune privo del potere di rappresentanza o se la rete è sprovvista di organo comune, oppure se l'organo comune è privo dei requisiti di qualificazione richiesti per assumere la veste di mandataria, la domanda di partecipazione deve essere sottoscritta dal retista che riveste la qualifica di mandatario, ovvero, in caso di partecipazione nelle forme del raggruppamento da costituirsi, da ognuno dei retisti che partecipa alla gara.
- nel caso di consorzio di cooperative e imprese artigiane o di consorzio stabile di cui all'articolo 65, comma 2, lettera b), c) e d) del Codice, la domanda è sottoscritta digitalmente dal consorzio medesimo.

La domanda e le relative dichiarazioni sono firmate dal legale rappresentante del concorrente o da un suo procuratore munito della relativa procura. In tal caso, il concorrente allega alla domanda copia conforme all'originale della procura.Non è necessario allegare la procura se dalla visura camerale del concorrente risulti l'indicazione espressa dei poteri rappresentativi conferiti al procuratore;

La domanda di partecipazione deve essere presentata nel rispetto di quanto stabilito dal Decreto del Presidente della Repubblica n. 642/72 in ordine all'assolvimento dell'imposta di bollo. Il pagamento della suddetta imposta del valore di  $\epsilon$  16,00 viene effettuato tramite F24, bollo virtuale previa autorizzazione rilasciata dall'Agenzia delle Entrateo tramite il servizio @e.bollodell'Agenzia delle Entrate o per gli operatori economici esteri tramite il pagamento del tributo con bonifico utilizzando il codice Iban IT07Y0100003245348008120501 e specificando nella causale la propria denominazione, codice fiscale (se presente) e gli estremi dell'atto a cui si riferisce il pagamento.

A comprova del pagamento, il concorrente allega la ricevuta di pagamento elettronico ovvero del bonifico bancario.

In alternativa il concorrente può acquistare la marca da bollo da euro 16,00 ed inserire il suo numero seriale all'interno della dichiarazione contenuta nell'istanza telematica e allegare, obbligatoriamente copia del contrassegno in formato.pdf. Il concorrente si assume ogni responsabilità in caso di utilizzo plurimo dei contrassegni.

# 14.2 DICHIARAZIONI DA RENDERE A CURA DEGLI OPERATORI ECONOMICI AMMESSI AL CONCORDATO PREVENTIVO CON CONTINUITÀ AZIENDALE DI CUI ALL'ARTICOLO 372 DELDECRETO LEGISLATIVO 12 GENNAIO 2019 , n. 14

Il concorrente dichiara ai sensi degli articoli 46 e 47 del decreto del Presidente della Repubblica n. 445/2000 gli estremi del provvedimento di ammissione al concordato e del provvedimento di autorizzazione a partecipare alle gare, nonché dichiara che le altre imprese aderenti al raggruppamento non sono assoggettate ad una procedura concorsuale, ai sensi dell'articolo 95, commi 4 e 5, del decreto legislativo n. 14/2019

Il concorrente presenta una relazione di un professionista in possesso dei requisiti di cui all'articolo 2, comma 1, lettera o) del decreto legislativo succitato che attesta la conformità al piano e la ragionevole capacità di adempimento del contratto.

## 14.3 DOCUMENTAZIONE IN CASO DI AVVALIMENTO

L'impresa ausiliaria rende le dichiarazioni sul possesso dei requisiti di ordine generalemediante compilazione dell'apposita sezione del DGUE.

Il concorrente, per ciascuna ausiliaria, allega:

- 1) il PASSOE dell'ausiliaria,
- 2) la dichiarazione di avvalimento;
- 3) il contratto di avvalimento;

Nel caso di avvalimento finalizzato al miglioramento dell'offerta, il contratto di avvalimento è presentato nell'offerta tecnica.

## 14.4 DOCUMENTAZIONE ULTERIORE PER I SOGGETTI ASSOCIATI

### Per i raggruppamenti temporanei già costituiti

- copia del mandato collettivo irrevocabile con rappresentanza conferito alla mandataria per atto pubblico o scrittura privata autenticata;
- dichiarazione delle parti del servizio/fornitura, ovvero della percentuale in caso di servizio/forniture indivisibili, che saranno eseguite dai singoli operatori economici riuniti o consorziati.

## Per i consorzi ordinari o GEIE già costituiti

- copia dell'atto costitutivo e dello statuto del consorzio o GEIE, con indicazione del soggetto designato quale capofila;
- dichiarazione sottoscritta delle parti del servizio/fornitura, ovvero la percentuale in caso di servizi/forniture indivisibili, che saranno eseguite dai singoli operatori economici consorziati.

### Per i raggruppamenti temporanei o consorzi ordinari o GEIE non ancora costituiti

- dichiarazione rese da ciascun concorrente, attestante:
	- a. a quale operatore economico, in caso di aggiudicazione, sarà conferito mandato speciale con rappresentanza o funzioni di capogruppo;
	- b. l'impegno, in caso di aggiudicazione, ad uniformarsi alla disciplina vigente con riguardo ai raggruppamenti temporanei o consorzi o GEIE ai sensi dell'articolo 68 del Codice conferendo mandato collettivo speciale con rappresentanza all'impresa qualificata come mandataria che stipulerà il contratto in nome e per conto delle mandanti/consorziate;
	- c. le parti del servizio/fornitura, ovvero la percentuale in caso di servizio/forniture indivisibili, che saranno eseguite dai singoli operatori economici riuniti o consorziati.

## Per le aggregazioni di retisti: se la rete è dotata di un organo comune con potere di rappresentanza e soggettività giuridica

- copia del contratto di rete, con indicazione dell'organo comune che agisce in rappresentanza della rete.
- dichiarazione che indichi per quali imprese la rete concorre;

- dichiarazione sottoscritta con firma digitale delle parti del servizio o della fornitura, ovvero la percentuale in caso di servizio/forniture indivisibili, che saranno eseguite dai singoli operatori economici aggregati in rete.

# Per le aggregazioni di retisti: se la rete è dotata di un organo comune con potere di rappresentanza ma è priva di soggettività giuridica

- copia del contratto di rete;
- copia del mandato collettivo irrevocabile con rappresentanza conferito all'organo comune;
- dichiarazione delle parti del servizio o della fornitura, ovvero la percentuale in caso di servizio/forniture indivisibili, che saranno eseguite dai singoli operatori economici aggregati in rete.

Per le aggregazioni di imprese aderenti al contratto di rete: se la rete è dotata di un organo comune privo del potere di rappresentanza o se la rete è sprovvista di organo comune, ovvero, se l'organo comune è privo dei requisiti di qualificazione richiesti, partecipa nelle forme del raggruppamento temporaneo di imprese costituito o costituendo

- in caso di raggruppamento temporaneo di imprese costituito:
	- copia del contratto di rete
	- copia del mandato collettivo irrevocabile con rappresentanza conferito alla mandataria
	- dichiarazione delle parti del servizio o della fornitura, ovvero la percentuale in caso di servizio/forniture indivisibili, che saranno eseguite dai singoli operatori economici aggregati in rete.

### in caso di raggruppamento temporaneo di imprese costituendo:

- copia del contratto di rete
- dichiarazioni, rese da ciascun concorrente aderente all'aggregazione di rete, attestanti:
	- a. a quale concorrente, in caso di aggiudicazione, sarà conferito mandato speciale con rappresentanza o funzioni di capogruppo;
	- b. l'impegno, in caso di aggiudicazione, ad uniformarsi alla disciplina vigente in materia di raggruppamenti temporanei;
	- c. le parti del servizio o della fornitura, ovvero la percentuale in caso di servizio/forniture indivisibili, che saranno eseguite dai singoli operatori economici aggregati in rete.

## 15 OFFERTA TECNICA

La busta telematica "B – Offerta tecnica" dovrà contenere, le schede tecniche del prodotto, La scheda tecnica dovrà in particolare dare evidenza della conformità del prodotto rispetto ai requisiti indicati in capitolato.

L'operatore economico dovrà inserire, per ciascun lotto, sia quelli economicamente più vantaggiosi che a prezzo più basso, l'offerta tecnica in Piattaforma secondo le modalità indicate nel paragrafo 25.

# 16 OFFERTA ECONOMICA

La busta telematica "C – Offerta economica" dovrà contenere, a pena di esclusione, l'offertaeconomica predisposta secondo quanto meglio specificato di seguito.

Sono inammissibili le offerte economiche pari o superiori l'importo a base d'asta.

L'offerta economica dovrà essere formulata specificando 2 (due) cifre decimali dopo la virgola.

L'operatore economico dovrà inserire:

a) Il ribasso percentuale sull'importo complessivo del lotto;

b) la stima dei costi aziendali relativi alla salute ed alla sicurezza sui luoghi di lavoro di cui all'art. 108, comma 9 del Codice, che dovranno risultare congrui rispetto all'entità e le caratteristiche delle prestazioni oggetto dell'appalto.

I costi stimati di cui al punto b) sono un di cui dell'offerta economica dell'operatore.

L'offerta economica dovrà essere espressa in cifre con massimo due cifre decimali dopo la virgola.

L'operatore dovrà inoltre inserire il Modello 8 – Dettaglio prezzi, compilato e firmato digitalmente.

I costi aziendali dovranno essere espressi con un massimo di due cifre decimali.

Non saranno ammesse offerte parziali, condizionate, non sottoscritte digitalmente, indeterminate otra loro alternative.

I concorrenti sono vincolati alle offerte presentate per un periodo di 240 giorni dalla data di scadenzadel termine di presentazione delle offerte, salvo richiesta di proroga.

Sono inammissibili le offerte economiche che superino l'importo a base d'asta.

# 17. CRITERIO DI AGGIUDICAZIONE

L'appalto è aggiudicato in base al criterio dell'offerta economicamente più vantaggiosa individuata sulla base del miglior rapporto qualità/prezzo ai senzi dell'Art. 108 comma 2 del codice.

La valutazione dell'offerta tecnica e dell'offerta economica è effettuata in base ai seguenti punteggi.

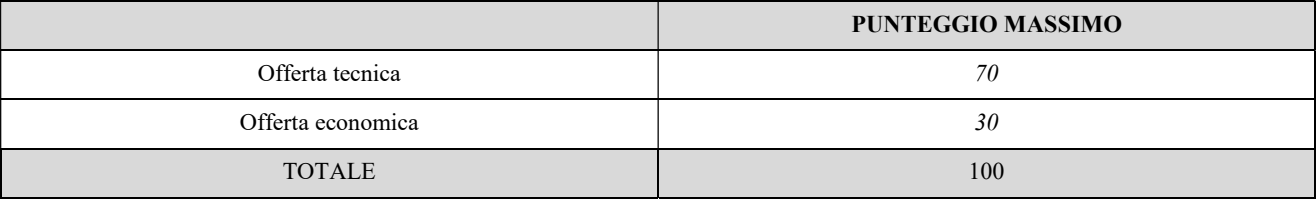

# 17.1 CRITERI DI VALUTAZIONE DELL'OFFERTA TECNICA

Il punteggio dell'offerta tecnica è attribuito sulla base dei criteri di valutazione elencati nella sottostante tabella con la relativa ripartizione dei punteggi.

LOTTO 1

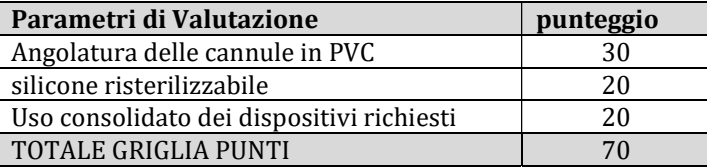

## LOTTO 2 – 3 – 4 – 5 – 6- 7 – 8 – 9 – 10 – 11 e 13 AGGIUDICAZIONE AL MINOR PREZZO

### LOTTO12

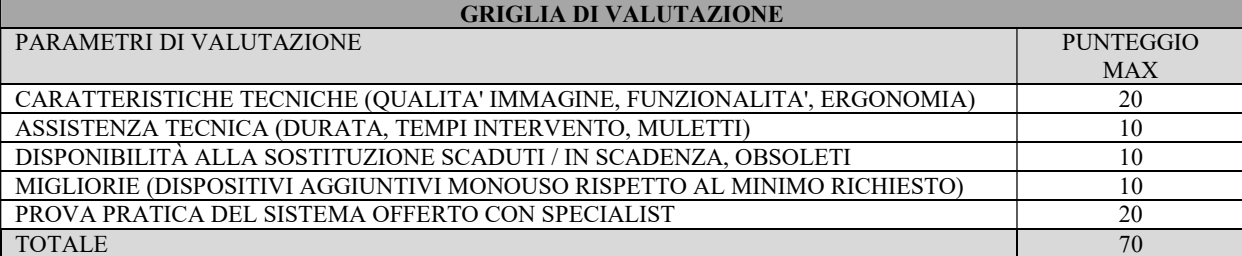

Il concorrente è escluso dalla gara nel caso in cui consegua un punteggio inferiore alla soglia minima di sbarramento pari a 42/70.

# 17.2 METODO DI ATTRIBUZIONE DEL COEFFICIENTE PER IL CALCOLO DEL PUNTEGGIO DELL'OFFERTA TECNICA

Quanto agli elementi cui è assegnato un punteggio tabellare, il relativo punteggio è assegnato, automaticamente e in valore assoluto, sulla base della presenza o assenza nell'offerta, dell'elemento richiesto.

# 17.3 METODO DI ATTRIBUZIONE DEL COEFFICIENTE PER IL CALCOLO DEL PUNTEGGIO DELL'OFFERTA ECONOMICA

Peri i lotti economicamente più vantaggiosi, quanto all'offerta economica, è attribuito all'elemento economico un coefficiente, variabile da zero ad uno, calcolato tramite la:

#### Formula con interpolazione lineare

$$
C_i = \frac{A_i}{A_{max}}
$$

dove

 $C_i$  = coefficiente attribuito al concorrente i-esimo

 $A_i$  = ribasso percentuale del concorrente i-esimo

 $A_{max}$  = ribasso percentuale più conveniente

Per i lotti a prezzo più basso, varrà il criterio del prezzo minimo

## 17.4 METODO DI CALCOLO DEI PUNTEGGI

La commissione, terminata l'attribuzione dei coefficienti agli elementi qualitativi e quantitativi, procede, in relazione a ciascuna offerta, all'attribuzione dei punteggi per ogni singolo criterio secondo il seguente metodo:

Il punteggio per il concorrente i-esimo è dato dalla seguente formula:

$$
P_i = \sum_{x=1}^n C_{xi} \cdot P_x
$$

dove

 $P_i$ = punteggio del concorrente *i-esimo* 

 $C_{\chi i}$  = coefficiente criterio di valutazione X per il concorrente *i-esimo* 

 $P_x$  = punteggio criterio X

 $X = 1, 2, ..., n$  [indicare il valore di n, ovvero il numero di criteri di valutazione]

#### 25. LA PIATTAFORMA SISGAP

## a. IL SISTEMA SISGAP

La procedura di gara si svolge esclusivamente per via elettronica, avvalendosi della piattaforma SISGAP.

Il Sistema è disponibile per qualsiasi operatore economico che si doti di quanto indicato nel successivo paragrafo, dotazioni informatiche comunemente disponibili al pubblico e generalmente in uso.

Gli scambi di comunicazioni tra stazione appaltante e operatori economici, avvengono tramite Posta Elettronica Certificata (PEC), di cui all'articolo 48 del D. Lgs. 7 marzo 2005, n. 82 e del D.P.R. 11 febbraio 2005, n. 68.

Il concorrente, con la richiesta di registrazione al Sistema e la presentazione dell'offerta, si impegna a verificare costantemente e tenere sotto controllo – ai fini della partecipazione alla gara – la propria casella PEC nonché la sezione del profilo del committente dedicata alla procedura di cui si discorre.

Le comunicazioni, gli scambi e l'archiviazione di informazioni sono realizzate in modo da salvaguardare l'integrità dei dati e la riservatezza delle domande di partecipazione e delle offerte e da non consentire alla stazione appaltante di prendere visione del contenuto delle stesse prima della scadenza del termine previsto per la loro presentazione

Il SISGAP impedisce di operare variazioni o integrazione sui documenti d'offerta inviati, fermo restando la possibilità per l'operatore economico, entro il termine ultimo di presentazione delle offerte, di presentare una nuova offerta la quale annulla e rende invalida quella precedentemente presentata; per quest'ultima, peraltro, il Sistema non consente alla Stazione appaltante, in nessun momento della procedura, l'apertura e quindi la visione del contenuto della stessa.

Il Sistema, inoltre, provvede all'attestazione ed al tracciamento di ogni operazione compiuta sulla piattaforma, compresa l'ora e la data esatta della ricezione delle offerte, garantendo l'inalterabilità delle registrazioni (log) di sistema; i dati sono archiviati digitalmente nel rispetto della normativa vigente in materia di conservazione ed archiviazione dei documenti informatici e fanno piena prova nei confronti degli utenti, hanno carattere riservato e non saranno divulgati a terzi, salvo ordine del giudice o in caso di legittima richiesta di accesso agli atti.

Sul Sistema il tempo tracciato è quello nel quale vengono compiute le azioni attraverso il SISGAP ed è sincronizzato sull'ora italiana

riferita alla scala di tempo UTC (IEN), di cui al D.M. 30 novembre 1993, n. 591.

I concorrenti, con la partecipazione alla procedura, accettano e riconoscono che tali registrazioni costituiscono piena prova dei fatti e delle circostanze da queste rappresentate con specifico riferimento alle operazioni effettuate su SISGAP.

"Gestore del Sistema" SISGAP è AlmavivAS.p.A ed ha, tra l'altro, il compito di:

- gestire la conduzione applicativa delle funzioni che compongono il Sistema;

- controllare i principali parametri di funzionamento del Sistema stesso, segnalando eventuali anomalie del medesimo;

- adottare tutte le misure in materia di protezione dei dati personali, quale Responsabile del trattamento dei dati

Il Sistema è costituito da complesse infrastrutture tecnologiche, quali programmi per elaboratore e sistemi di trasmissione ed elaborazione dati ed è stato realizzato sulla base dei migliori standard tecnologici e procedurali ad oggi presenti allo stato della tecnica. In ogni caso non si possono escludere anomalie o malfunzionamenti: in tal caso la stazione appaltante si riserva di adottare tutte le misure necessarie per garantire la regolarità della procedura.

Ove possibile la Stazione Appaltante comunicherà anticipatamente agli utenti registrati al Sistema gli interventi di manutenzione sul Sistema stesso. Gli utenti del Sistema, in ogni caso, prendono atto ed accettano che l'accesso al SISGAP potrà essere sospeso o limitato per l'effettuazione di interventi tecnici volti a ripristinarne o migliorarne il funzionamento o la sicurezza; anche in tali casi la SUA si riserva la facoltà di prorogare le scadenze di gara.

Fatti salvi i limiti inderogabili previsti dalla legge, i concorrenti o, comunque, ogni altro utente (utilizzatore) del Sistema, esonerano espressamente la S.U.A., il Gestore del Sistema, i loro dipendenti e collaboratori, da qualsiasi responsabilità relativa a malfunzionamenti, difetti o vizi del Sistema, così come da ogni responsabilità relativa a qualsivoglia malfunzionamento o difetto relativo ai servizi di connettività necessari a raggiungere, attraverso la rete pubblica di telecomunicazioni, il Sistema medesimo.

I concorrenti si impegnano a manlevare e tenere indenne la Stazione Appaltante ed il Gestore del Sistema, risarcendo qualunque costo, danno, pregiudizio ed onere (ivi comprese le spese legali) che dovessero essere sofferti da questi ultimi a causa di un utilizzo scorretto o improprio del SISGAP e, comunque, a causa di qualsiasi violazione della normativa vigente e della disciplina della presente procedura.

I concorrenti sono consapevoli del fatto che qualsivoglia loro intervento avente come fine e/o effetto quello di turbare, alterare, sospendere o impedire indebitamente il normale funzionamento del Sistema, oltre a comportare le eventuali responsabilità civili e penali previste dalla legge, può determinare la revoca della Registrazione al Sistema, l'impossibilità di partecipare alla procedura di gara e/o, comunque, l'esclusione dalla medesima. La Stazione Appaltante si riserva di segnalare qualsiasi fatto rilevante all'Autorità Giudiziaria e/o all'A.N.A.C. per gli opportuni provvedimenti di competenza.

### b. LA REGISTRAZIONE IN SISGAP

Gli operatori economici che intendono partecipare alla presente procedura entro il tempo previsto nel bando di gara, devono registrarsi alla piattaforma SISGAP tramite la compilazione della domanda di registrazione presente nella sezione "Registrazione Operatore Economico" (https://sisgap.regione.calabria.it/sisgap\_estensione/Registrazione/RegistrazioneCreate a cui si accede dal sito: https://sisgap.regione.calabria.it/sisgap\_estensione/Home/Login, selezionando 'Registrati'.

La registrazione è gratuita, non comporta in capo al soggetto richiedente l'obbligo di presentare l'offerta, né alcun altro onere o impegno. Si precisa che il link di accesso alla Piattaforma - https://sisgap.regione.calabria.it/sisgap\_estensione/Home/Login fa riferimento ad una versione aggiornata del SISGAP, pertanto l'operatore economico, dovrà procedere alla registrazione, anche se già registrato nella precedente versione.

L'operatore registrato a SISGAP ha l'onere di aggiornare i dati e le informazioni forniti al momento della registrazione.

La registrazione deve essere effettuata dal titolare dell'impresa o dal legale rappresentante o da un procuratore generale o speciale appositamente autorizzato e dotato dei necessari poteri di agire in nome e per conto dell'operatore economico concorrente ai fini della procedura; detto soggetto deve essere il medesimo soggetto che invierà l'offerta attraverso il Sistema.

In caso di partecipazione in forma associata è necessaria la registrazione al SISGAP della capogruppo mandataria e di tutti i soggetti facenti parte del raggruppamento, in quanto, alla predisposizione dell'offerta,, occorrerà indicare puntualmente tutti i soggetti facenti parte del raggruppamento.

In caso di partecipazione con configurazione soggettiva diversa, per lotti diversi, occorre effettuare una nuova registrazione inserendo nel campo 'Partita Iva', la partita iva con l'aggiunta di '\_2', ad esempio <<partita iva\_2>>, <<partita iva\_3>> e così via.

 Dopo aver inviato il modulo di registrazione, il Sistema crea ed attribuisce in via automatica all'operatore economico le chiavi di accesso (costituite da "User ID" e "Password") che vengono inviate sulla casella di posta elettronica certificata dichiarata in fase di registrazione.

I concorrenti sono tenuti a modificare la password al primo accesso e conservare le chiavi di accesso con la massima diligenza e a

mantenerli segreti, a non divulgarli o comunque a non cederli a terzi e a utilizzarli sotto la propria esclusiva responsabilità nel rispetto dei principi di correttezza e buona fede, in modo da non recare pregiudizio al Sistema e in generale ai terzi.

L'operatore economico prende atto e riconosce che l'utilizzo delle chiavi di accesso attribuisce incontestabilmente al soggetto cui sono associate, e dunque all'operatore economico stesso, ad ogni effetto giuridico, ogni azione, atto, fatto e manifestazione di volontà posti in essere tramite il Sistema.

È onere dell'operatore economico comunicare anticipatamente, o comunque con la massima tempestività, alla stazione appaltante la sostituzione del proprio legale rappresentante o comunque del soggetto che ha ottenuto le chiavi di accesso.

# c. PREDISPOSIZIONE OFFERTE DI GARA ATTRAVERSO LA PIATTAFORMA SISGAP

Per partecipare alla gara l'operatore economico, dovrà accedere alla pagina di Login della piattaforma SISGAP, nel seguente modo:

- accedere al sito https://sisgap.regione.calabria.it/sisgap\_estensione/Home/Login
- accreditarsi al sistema attraverso l'inserimento della propria "User ID" e "Password";
- ricercare la presente procedura di gara selezionando il tasto 'Accedi' della scheda 'PARTECIPA AD UNA GARA' e inserendo nel campo "nome" la dicitura: "GARA\_ORL".
- cliccare il pulsante "CERCA"; il Sistema restituirà come risultato la gara di interesse.

L'operatore può quindi procedere ad allegare i documenti come meglio specificato successivamente. Il Sistema accompagna l'operatore economico nella preparazione dell'offerta attraverso vari stadi che consentono di predisporre la documentazione richiesta, di sottoscriverla con firma digitale e di caricarla (attraverso l'upload) sul Sistema, ai fini dell'invio della stessa.

Si evidenzia che il caricamento della documentazione di offerta sul Sistema non comporta l'invio dell'offerta alla Stazione Appaltante, invio che avviene solo utilizzando la funzionalità "invio offerta" meglio specificata nel paragrafo successivo.

La presentazione dell'offerta mediante il Sistema è a totale ed esclusivo rischio dell'operatore economico, il quale si assume qualsiasi responsabilità in caso di mancata o tardiva ricezione dell'offerta medesima, dovuta, a mero titolo esemplificativo e non esaustivo, a malfunzionamenti degli strumenti telematici utilizzati, a difficoltà di connessione e trasmissione, a lentezza dei collegamenti, restando esclusa qualsivoglia responsabilità della Stazione Appaltante. ove per ritardo o disguidi tecnici o di altra natura, ovvero per qualsiasi motivo, l'offerta non dovesse pervenire entro il previsto termine perentorio di scadenza.

### f. MODALITA' DI PRESENTAZIONE DELLA DOCUMENTAZIONE DI GARA

La predisposizione dell'offerta dovrà avvenire seguendo le diverse fasi previste dal Sistema, che consentono di predisporre la:

- A) Documentazione amministrativa (Busta A);
- B) Schede Tecniche (Busta B)
- C) Offerta economica (Busta C).

Si raccomanda la massima attenzione nell'inserire detti allegati nella sezione pertinente e, in particolare, di non indicare o comunque fornire i dati dell'offerta tecnica ed economica in busta diversa da quella relativa alla stessa, pena l'esclusione dalla procedura.

## Busta A "Documentazione Amministrativa"

L'operatore economico per presentare la propria offerta deve innanzitutto procedere a caricare (upload) a sistema la documentazione costituente la documentazione amministrativa.

Per procedere alla compilazione e al caricamento di detta documentazione, occorrerà quindi, dopo aver individuato la gara di interesse (con le modalità specificate sopra), accedere, mediante il link "Accedi alla procedura", alla sezione relativa alla gara in questione e quindi, dal pulsante 'Partecipa' visualizzare la pagina 'Scelta RTI (Raggruppamento temporaneo di impresa)' dove indicare se si intende partecipare come RTI (si/no) e per quali lotti. Il sistema visualizzerà l'elenco dei lotti selezionati. Dopo aver inserito le scelte, l'operatore dovrà selezionare il pulsante 'CONFERMA', prima di procedere al caricamento della documentazione amministrativa, tramite il pulsante 'AVANTI',

Il Sistema visualizza la pagina 'Dichiarazioni e documenti di partecipazione' dove sarà possibile caricare la documentazione amministrativa utilizzando le due Sezioni disponibili per ognuna delle quali, di seguito, viene dettagliata la specifica documentazione da accludere.

In ciascuna Sezione sarà consentito il caricamento di un solo file e pertanto, per procedere con il caricamento di più file in una stessa Sezione, occorrerà utilizzare un software di compressione (così come già ricordato), al fine di avere quale prodotto finale un unico file che contiene diversi documenti digitali, ciascuno dei quali debitamente firmati. Il file compresso dovrà essere a sua volta firmato. Attenzione: la dimensionecomplessiva dei due file caricati nelle due sezioni della fase amministrativa, deve essere inferiore a 100 MB.

## Sezione 1

Nella sezione 1 occorrerà inserire:

- 1. Domanda di partecipazione (modello n.1);
- 2. DGUE, resa ai sensi dell'art. 85 del D. Lgs. n. 50/2016; (modello n.2);
- 3. Procura (copia semplice);
- 4. Attestazione dell'avvenuto pagamento dell'imposta di bollo di  $\epsilon$  16,00 (in originale informatico o copia semplice);
- 5. Dichiarazioni integrative (modello n.3)
- 6. Dichiarazioni e documenti per soggetti associati (modello n.4);
- 7. Limitatamente ai Raggruppamenti temporanei e Consorzi ordinari di concorrenti, deve essere allegato:
- Per i raggruppamenti temporanei già costituiti:

• copia autentica del mandato collettivo irrevocabile con rappresentanza conferito alla mandataria per atto pubblico o scrittura privata autenticata.

Per i consorzi ordinari o GEIE già costituiti:

• atto costitutivo e statuto del consorzio o GEIE, in copia autentica, con indicazione del soggetto designato quale capofila.

## Sezione 2

Nella sezione 2 occorrerà inserire:

- 1. Cauzione provvisoria (in originale informatico o copia autentica);
- 2. PassOE di cui alla delibera ANAC n. 464 del 27 luglio 2022 (copia semplice), uno per ogni lotto a cui si intende partecipare;
- 3. Ricevuta pagamento contributo ANAC;
- 4. Dichiarazioni e documenti per reti d'impresa (Modello n.5).
- 5. Modello n. 6 Atto di impegno a conferire mandato collettivo speciale
- 6. Modello n. 7 Attestazione pagamento imposta di bollo

Conclusa la fase di caricamento della documentazione amministrativa, l'operatore economico dovrà selezionare il pulsante 'CARICA NEL SISGAP', visualizzando così l'elenco dei documenti caricati nelle specifiche Sezioni.

Per procedere al caricamento delle Schede tecniche, l'operatore dovrà selezionare il pulsante "AVANTI" e visualizzare, la pagina 'Elenco dei lotti selezionati', con i Lotti inizialmente dichiarati per i quali inviare un'offerta.

## Busta B "Schede tecniche"

L'operatore economico dovrà INSERIRE le schede tecniche relative ai prodotti offerti.

Per procedere all'inserimento delle schede tecniche, dal link 'Carica Busta B e Busta C", l'operatore accede alla pagina 'Requisiti Busta Tecnica – Lotto x', dove, in corrispondenza del documento richiesto 'Schede tecniche', dovrà caricare un file debitamente firmato e completare l'operazione selezionando il pulsante 'CARICA NEL SISGAP'.Attenzione: la dimensione del filedeve essere inferiore a 100 MB.

Il Sistema visualizzerà la documentazione caricata nella sezione 'Riepilogo documenti offerta tecnica'.

Per procedere all'inserimento della busta economica, l'operatore dovrà selezionare il pulsante 'AVANTI'

## Busta C "Offerta Economica"

L'operatore economico dovrà provvedere ad inviare l'Offerta Economica, attraverso il SISGAP, seguendo i passi indicati dalla procedura.

L'operatore economico nella pagina 'Requisiti Busta Economica – Lotto x' dovrà:

- •inserire l'allegato economico (Modello 8 Dettaglio prezzi) compilato, firmato digitalmente e caricato nel corrispondente campo 'Dettaglio prezzi';
- valorizzare il campo "Offerta Economica" inserendo il ribasso percentuale con 2 (due) cifre decimali;
- valorizzare i campi ' Costo per oneri di sicurezza aziendale (EUR) ' e 'Costo mano d'opera (EUR)'. I campi sono
- obbligatori, pertanto qualora non sono previsti valori per questi campi, occorre comunque inserire zero (0,00).
- selezionare il pulsante 'CARICA NEL SISGAP' e visualizzare nel Riepilogo i dati inseriti..

Il prezzo praticato dall'operatore economico dovrà essere comprensivo di tutti gli oneri e obblighi previsti nel capitolato di gara

comprese quindi tutte le spese necessarie per l'espletamento del servizio.

## g. INVIO OFFERTA DI GARA

Completate le fasi di predisposizione della documentazione amministrativa, tecnica ed economica, utilizzando il tasto 'Avanti', si giunge nella sezione Firma dell'offerta - Lotto X.

In questa Sezione, tramite il link 'Scarica il Pdf', il Sistema genera un file .pdf, che reca informazioni di sintesi sull'offerta presentata.

Detto file dovrà essere scaricato sul proprio computer, non modificato in alcuna parte, quindi firmato e caricato a Sistema selezionando 'Scegli file (o Sfoglia)', quindi 'Conferma'.

Il file dovrà essere sottoscritto con le modalità di seguito indicate:

• Nel caso di Azienda singola, il file deve essere sottoscritto digitalmente dal legale rappresentante del concorrente o da un suo procuratore la cui procura sia stata prodotta nella busta A (Documentazione Amministrativa).

• Nel caso di raggruppamento temporaneo o consorzio ordinario non ancora costituiti, il file deve essere sottoscritto digitalmente da tutti i soggetti che costituiranno il raggruppamento o consorzio. Nel caso di raggruppamento temporaneo già costituito o consorzio stabile di concorrenti l'offerta deve essere sottoscritta con firma digitale dal legale rappresentante (o dal procuratore generale o speciale, i cui poteri dovranno essere comprovati mediante invio di copia della procura nella documentazione amministrativa) dell'impresa mandataria o del consorzio.

In caso di firme digitali multiple (firme digitali apposte su uno stesso documento da sottoscrittori diversi), occorre utilizzare la modalità "firme parallele" (il sottoscrittore, successivo al primo, firma solo i dati contenuti nella busta crittografica).

A seguire, l'operatore economico dovrà:

- 1. selezionare il pulsante 'Avanti', per accedere alla schermata di 'Riepilogo offerta' e visualizzare i dati dell'offerta inserita;
- 2. selezionare il tasto 'CONFERMA' per accedere all' Elenco dei Lotti Selezionati;
- 3. selezionare il tasto 'VAI AL RIEPILOGO' per accedere alla pagina 'Riepilogo offerte caricate';
- 4. nella pagina 'Riepilogo offerte caricate', selezionando il tasto 'Invia Offerta', l'operatore economico potrà inviare l'offerta (rappresentata da tutta la documentazione fino a quel momento caricata a Sistema). Un messaggio a video "Offerta inviata correttamente" segnalerà che l'invio è stato eseguito correttamente.

Dopo aver inviato l'offerta, il Sistema rende disponibile una conferma di detto invio attraverso una comunicazione inviata all'indirizzo di posta elettronica certificata indicata dall'operatore economico in fase di registrazione.

L'operatore potrà visualizzare l'offerta inviata da 'Storie offerte'.

Si precisa che, se l'operatore economico vuole sostituire l'offerta inviata, potrà farlo inviando la nuova offerta secondo i passi già descritti. La nuova offerta sostituirà la precedente. L'operatore, da Storia offerta, visualizzerà l'ultima offerta inviata con la data dell'ultimo invio.

Attenzione: dopo aver inviato una prima offerta, se l'operatore procede ad inserire nuova documentazione, il sistema cancella la precedente offerta inviata, pertanto se non si completa l'invio della nuova offerta, risulterà che NON vi sono offerte valide inviate.

## 25 bis. NOTE PER LA FORMULAZIONE DELL'OFFERTA

L'offerta, sottoscritta con firma digitale come sopra indicato, si intenderà proveniente dal Legale Rappresentante o dal Procuratore Speciale indicato nella domanda di partecipazione. L'offerta non dovrà contenere alcuna condizione concernente modalità di pagamento, termini di adempimento, minimi d'ordine, limitazioni di validità della stessa o altri elementi in contrasto con le norme del presente disciplinare, degli allegati e del capitolato di gara.